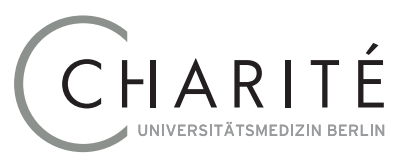

## Geschäftsbereich IT

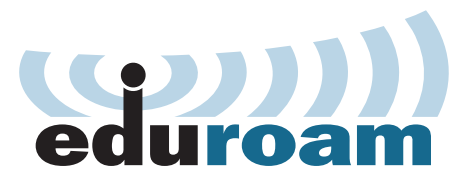

# **Connecting to eduroam WiFi Network**

*eduroam* (*Edu*cation *Roam*ing) is a global network of scientific institutions that reciprocally recognize user authentication(**<https://www.eduroam.org>**). This enables employees and students at the Charité to access the internet via WiFi at all member organisation locations by using their **Charité email address** and their appropriate passwords. Members of participating organisations can in return, access the Charité Internet with the login details provided by their home organisation.

#### **Usuable devices**

All current mobile devices such as laptops, mobile phones, tablets etc. can be used regardless of the operating system. The following instructions outline use with Windows (Windows 10) and macOS (Apple 10.14). Instructions for *iPhones*, *Android* and *Windows based smart phones* can be found on our public documentation site: **[https://](https://www.charite.de/itdoku/wlan_eduroam) [www.charite.de/itdoku/wlan\\_eduroam](https://www.charite.de/itdoku/wlan_eduroam)**

#### **Configuring Windows 10**

Click on the WiFi icon at bottom right of the toolbar, *fig. 1*. Once *eduroam* appears within this list, you can connect by clicking on *Connect* (*Verbinden*) *to eduroam*. The tick for option *connect automatically* (*Automatisch verbinden*) ensures that your device is always connected to *eduroam* when in range of the network. Now enter your *user name (Benutzername),* your **Charité email address** and *password (Kennwort),* your **Charité email password** in the authentication window, *fig. 2*. Once your authentication has been accepted, a third window opens. Please trust the *eduroam.charite.de* certificate once to complete the connection process, *fig. 3*.

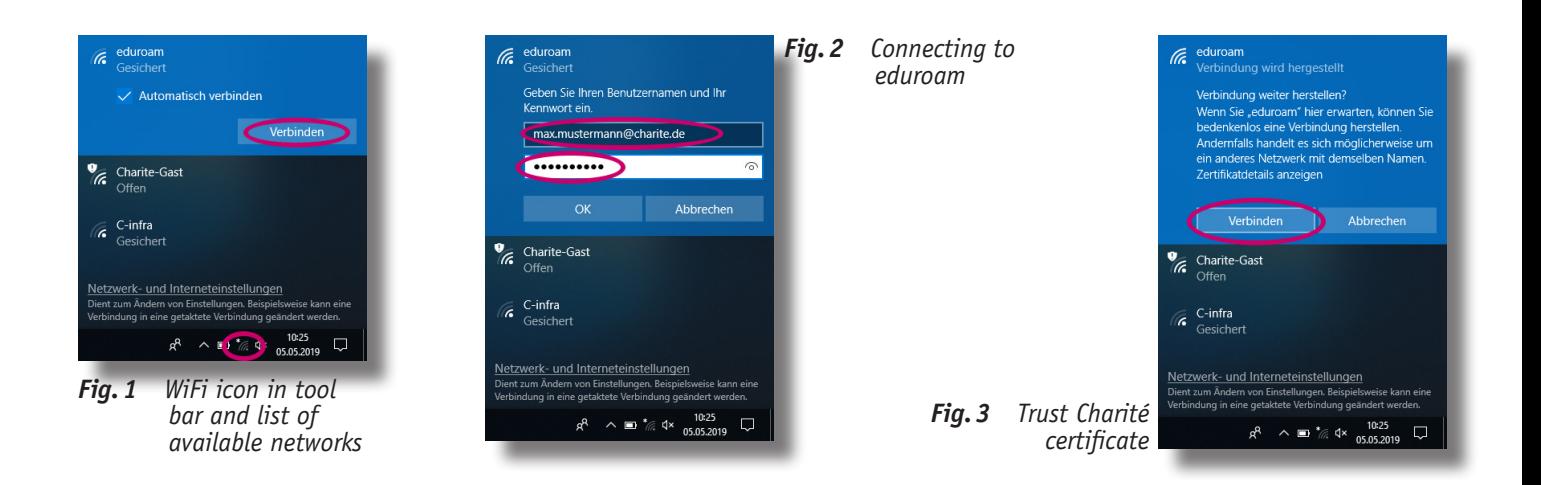

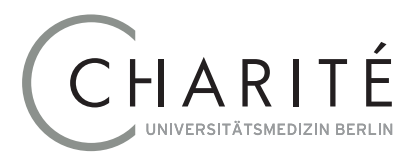

### Geschäftsbereich IT

#### **Using eduroam**

*eduroam* **only** provides **internet access**. You **neither** have **access to the Charité intranet nor** can you use the Charité internet proxy. You can however, connect to VPN if you have the appropriate OpenVPN authorization. A worldwide connection to the *eduroam* network is automatic if you are within range of the network.

#### **Deleting your profile**

If you cannot reconnect to *eduroam*, it can be helpful to delete your profile and start again. Right click the Windows icon on bottom left of screen to start *Command Prompt* (*CMD*). Click Delete, *fig. 4:* **netsh wlan delete profile eduroam**

#### **Configuring macOS**

Select the wireless symbol from the menu bar to search for available networks. Select *eduroam* from the list displayed, *fig. 5,* to connect. Once you are connected an authentication window opens. Enter your **Charité email address** as your *User Name* (Benutzername) and your **Charité email password** as your password, *fig. 6*. The standard setting option *Remember this network* (Dieses Netzwerk merken), stores your login details and connects automatically if your device is within range of an *eduroam* network. Once your registration has been accepted, in the next step trust

the *eduroam.charite.de* certificate once, *fig.7.*

When successfully authenticated, your status will be displayed as connected for the WiFi Adapter and the taskbar will display a filled WiFi icon.

#### **Using eduroam**

*eduroam* **only** provides **internet access**. You **neither** have **access to the Charité intranet nor** can you use the Charité internet proxy. You can however, connect to VPN if you have the appropriate OpenVPN authorization. A worldwide connection to the *eduroam* network is automatic if you are within range of the network.

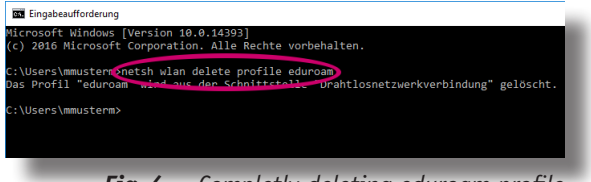

*Fig.4 Completly deleting eduroam profile*

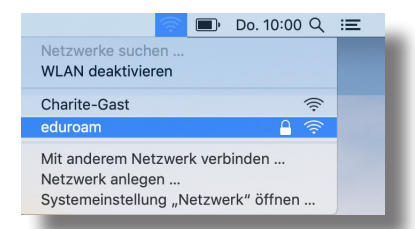

*Fig.5 Search for eduroam network*

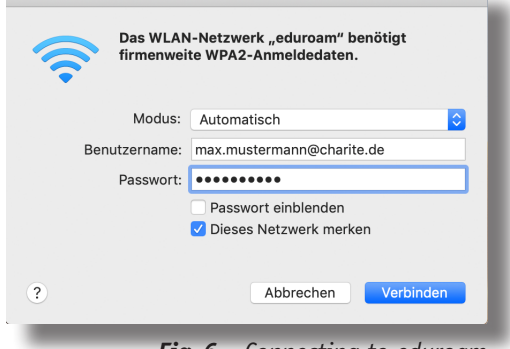

*Fig.6 Connecting to eduroam*

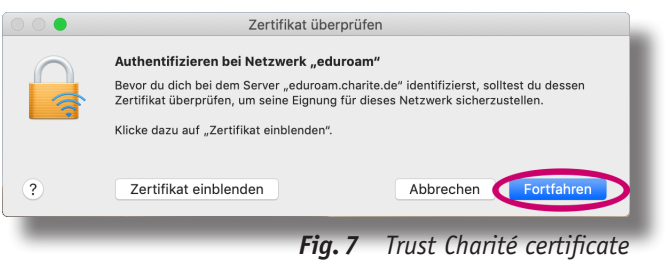

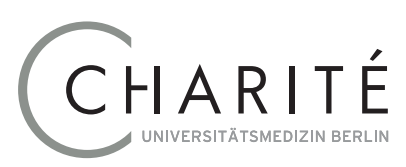

## Geschäftsbereich IT

#### **Deleting the access data**

Should you not be able to reconnect to *eduroam*, it is sometimes helpful to delete login details and start again. Start *Keychain* (*Schlüsselbundverwaltung*) from *Programs* ➙ *Utilities (Programme* ➙ *Dienstprogramme)*. Search for *eduroam*, *fig. 8*, and delete all entries.

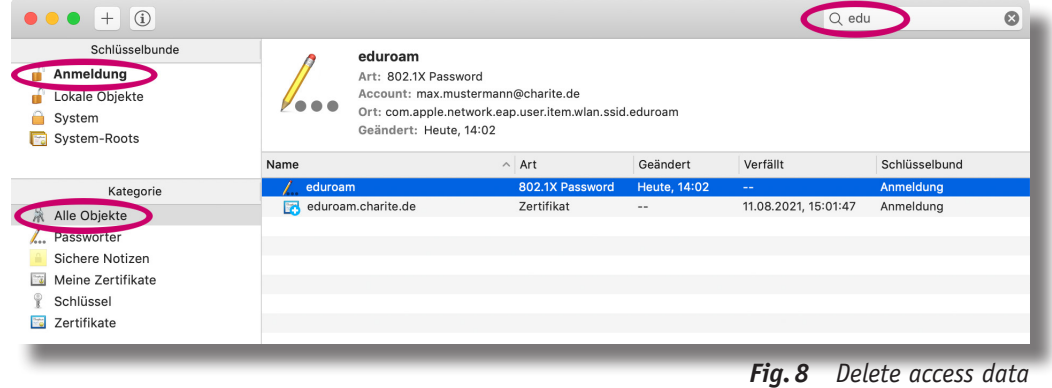

#### **Eduroam network range**

Many areas within the Charité are already equipped with WiFi. An expansion is continuously taking place within the framework of renovation and construction measures. Full coverage is expected by the end of 2021.

Please visit eduroam initiative (**<https://www.eduroam.org>**) for further information about worldwide network access currently available in Europe, Canada, the USA and the Asia-Pacific region. The relevant network map for Germany can be found on DFN: **<https://airoserv4.dfn.de>**